# **EXPERIÊNCIA 1**

## **Sistemas de Aquisição de Dados, Série de Fourier, Transformada de Fourier, Teorema da Amostragem**

## **INTRODUÇÃO**

A apostila referente a Experiência 1 está dividida em quatro partes. A parte I apresenta um resumo sobre sistemas de aquisição de dados e controle, na parte II apresenta-se série e transformada de Fourier, e na parte III apresenta-se o teorema da amostragem.

A parte IV contêm um roteiro para a parte experimental.

O relatório (um por grupo) deve ser entregue ao final de cada aula.

# PMR 3409 Controle II PARTE I - Sistemas de Aquisição de Dados e Controle

#### 1 Introdução

Os sistemas de aquisição de dados e controle usualmente possuem os seguintes elementos: entradas analógicas, saídas analógicas, entradas digitais, saídas digitais, e contadores/timers.

#### 2 Aquisição de dados - entradas analógicas

Os sistemas de controle de tempo discreto e de processamento digital de sinais requerem que sinais analógicos, por exemplo  $f(t)$ , sejam amostrados de uma maneira uniforme no domínio do tempo:  $f(kT_a)$ ,  $k = 0, 1, 2, \ldots$ , onde  $T_a$  é uma constante denominada intervalo de amostragem.  $f_a = 1/T_a$  é denominada frequência de amostragem.

Na prática a amostragem é realizada através de um circuito eletrônico denominado conversor analógico digital que transforma um valor de tensão analógica num valor correspondente representado por um número inteiro. Dessa forma, um valor do domínio contínuo passa a ser aproximado por um número inteiro  $D(f(kT_a))$ . Onde  $D(x)$  representa o valor inteiro correspondente ao valor x.

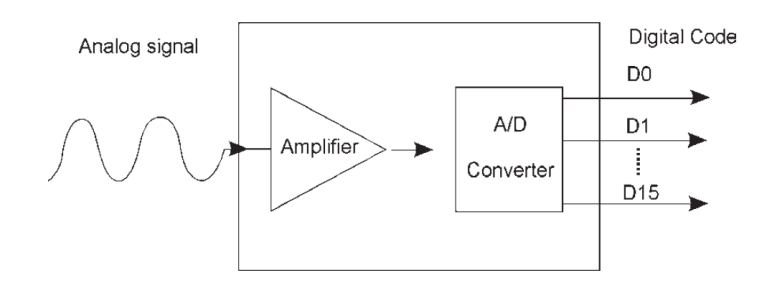

Figura 1: Conversão A/D.

A precisão da representação dada por  $D(f(kT_a))$  depende principlamente de dois fatores:

- 1. frequência de amostragem  $f_a$  (Muitas vezes na descrição dos sistemas de aquisição de dados se utiliza o termo taxa de amostragem cuja unidade é  $S/s$ , i.e., Samples per second),
- 2. resolução: número de bits nbits utilizado na representação,
- 3. intervalo de quantização: faixa de tensão que o conversor A/D pode operar.

Como será observado claramente na parte experimental, quanto maior as frequências das componentes de um sinal maior deve ser a frequência de amostragem  $f_a$  utilizada para que a informação contida no sinal analógico não seja suprimida.

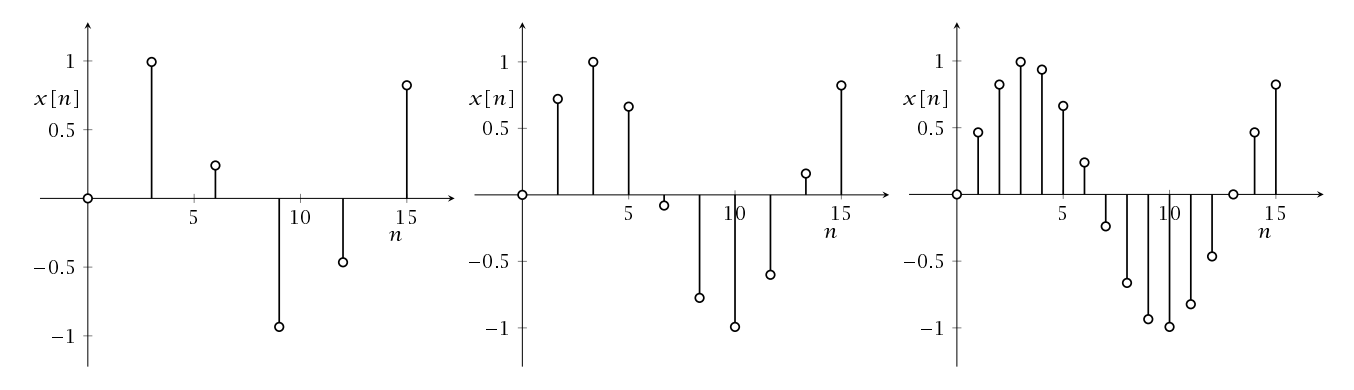

A figura 2 ilustra um mesmo sinal amostrado com frequências distintas.

Figura 2: Senoide  $x(t)$  amostrada com diferentes frequências de amostragem  $f_a$ 

O número inteiro  $D(f(kT_a))$  é uma representação aproximada onde possivelmente existem erros de truncamento ou arrendodamento. Quanto maior a resolução, maior é o número de divisões que a faixa medida é divida e desta maneira, menor é a variação de tensão que pode ser detectada. A figura 3 apresenta uma onda senoidal e sua representação digital correspondente obtida por um conversor A/D de 3 bits. Um conversor de 3 bits divide a faixa analógica em 2 $^3$ , ou 8 divisões. Cada divisão é representada pelo código binário entre 000 e 111. Claramente, a representação digital não é a melhor representação do sinal analógico original,pois parte da informação é perdida durante a conversão. Aumentando-se a resolução para 16 bits, faz com que o número de códigos gerados a partir do conversor A/D aumente de 8 para 65.536 e desta maneira é possível obter uma representação digital do sinal analógico de uma maneira mais precisa.

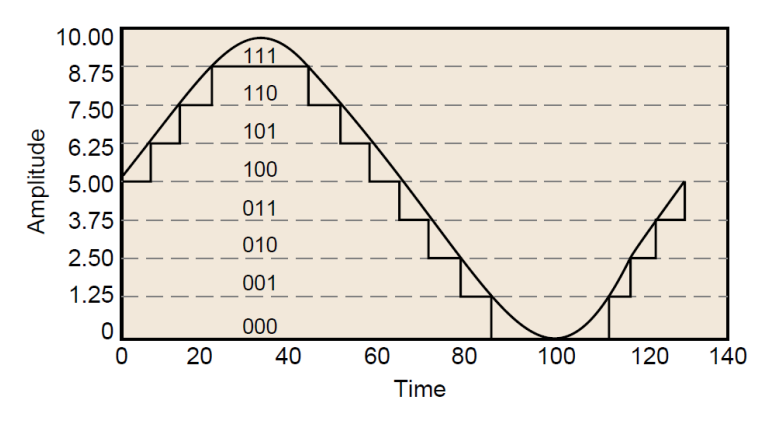

Figura 3: Onda senoidal representada com três bits.

Atualmente, muito embora ainda existam sistemas de conversão A/D de apenas 8 bits o baixo custo dos sistemas eletrônicos, permite a utilização de um número muito maior de bits. A maioria dos sistemas utiliza 10, 12, 14 ou 16 bits mas algumas aplicações requerem nbits maior. Por exemplo, o circuito integrado PCM1802 da Texas Instruments utiliza nbits = 24 e  $f_a$  = 96kHz para amostrar sinais de audio.

O intervalo de quantização se refere à faixa que varia entre os níveis de tensão mínimo e máximo que o conversor A/D pode amostrar. Placas de aquisição oferecem intervalos selecionáveis de maneira que a placa seja configurada para manusear diferentes níveis de tensão.

Com esta flexibilidade, pode-se adequar a faixa do sinal à faixa do conversor  $A/D$  para melhor vantagem da resolução disponível, medindo com precisão o sinal desejado. A frequência de amostragem, resolução e ganho disponíveis numa placa de aquisição determinam qual a menor variação de tensão que pode ser detectada. Esta variação representa o bit menos significativo (LSB) do valor digital do sinal e é normalmente chamado de largura do código.

A largura do código ideal é encontrada tomando-se a faixa de tensão multiplicada pelo ganho e dividindo-a pelo número dois elevado à potência do número de bits da resolução do conversor AD. Por exemplo, a placa modelo AT-MIO-16X da National Instruments utiliza 16 bits e possui intervalos de quantização selecionáveis entre 0 a 10V e 10V a +10V, além de ganhos selecionáveis de 1, 2, 5, 10, 20, 50 a 100. Com uma tensão no intervalo de 0 a 10V e um ganho de 100, a largura ideal é dada por:

$$
\frac{10}{100 \times 2^1 6} = 1.5 \mu V \tag{1}
$$

Portanto, a resolução teórica para 1 bit é dada pelo valor  $1.5\mu$ V.

#### 3 Controle - saídas analógicas

As saídas analógicas possuem conversores D/A (Digital-Analógico) que transformam números inteiros em valores de tensão analógicos como ilustrado no digrama esquemático da figura 4.

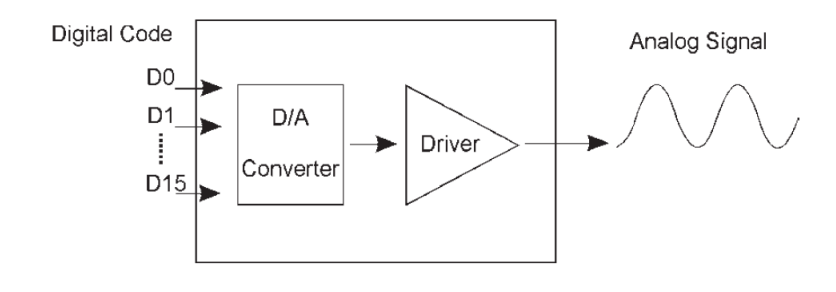

Figura 4: Conversão D/A.

A utilização de saídas analógicas é necessária quando se deseja gerar sinais para atuadores como é o caso da arquitetura de sistemas de controle discretos ilustrado na figura 5. Nessa figura o sinal  $y(t)$ é amostrado gerando  $y(k)$  que é utilizado no algoritmo de controle. O algoritmo de controle calcula o valor  $u_k$  e o coloca na saída analógica cujo conversor D/A gera o sinal  $u(t)$  que então se torna a entrada do processo a ser controlado.

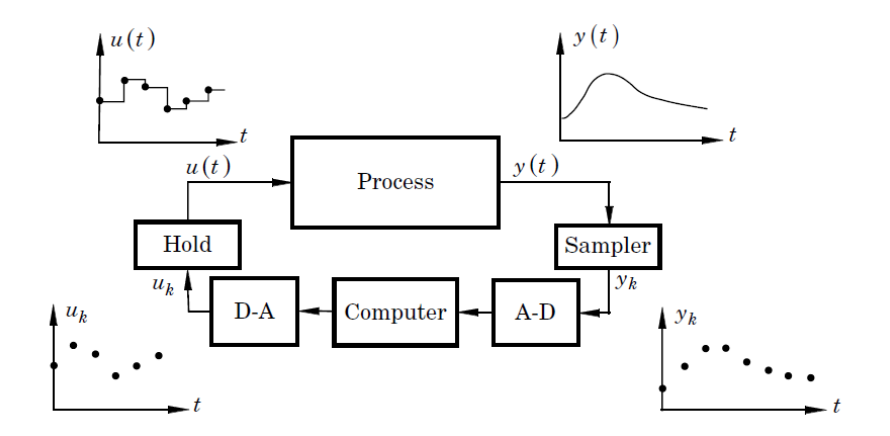

Figura 5: Controle de tempo discreto.

Deve-se notar que o sinal de saída do controlador  $u(t)$  é gerado através de um circuito eletrônico denominado segurador de ordem zero (zero order hold) que mantém constante o valor de  $u(t)$  igual ao último valor de  $u_k$ . Assim como no caso da amostragem, a qualidade do sinal  $u(t)$  é diretamente influenciada pelo número de bits nbits e pela frequência de amostragem  $f_a$ .

## 4 Placas de aquisição

No laboratório existem dois modelos de placas de aquisição sendo utilizados ambos da National Instruments: PCI-6024E (barramento PCI) e PCIe-6321 (Veja figura 6 (barramento PCI express).

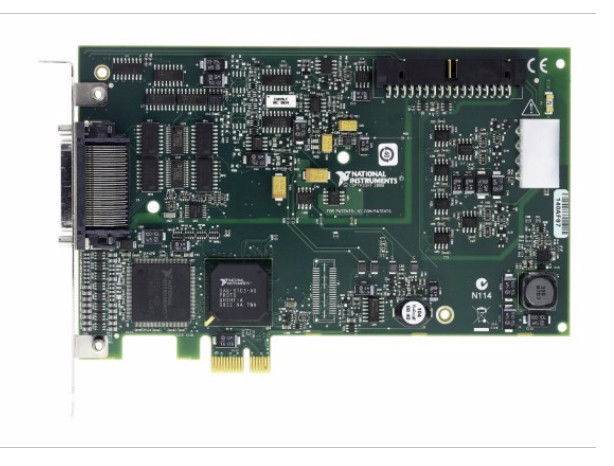

Figura 6: Placa de aquisição multifuncional PCIe-6321 da National Instruments.

Sob o ponto de vista dos experimentos que serão realizados as duas placas são equivalentes somente algumas características técnicas são diferentes mas isso não afetará os resultados experimentais.

A placa de aquisição de dados PCI-6024E possui os seguintes recursos:

- 16 canais de entradas analógicas (8 no modo diferencial),
- resolução de 12 bits,
- 2 canais de saídas analógicas,
- $\cdot$  8 pinos de E/S digital,
- $\cdot$  taxa de amostragem máxima 250 $kS/s$  (na utilização de 1 canal),
- conector externo de 68 pinos.
- A placa PCIe-6321 possui as mesmas especificações mas possui resolução de 16 bits.

Através de um conector de 68 pinos é possível ligar os recursos da placa de aquisição ao bloco de conectores externo denominado SCB-68 (Veja figura 7), que possui uma área para a inclusão de filtros e circuitos atenuadores além de bornes de fixação.

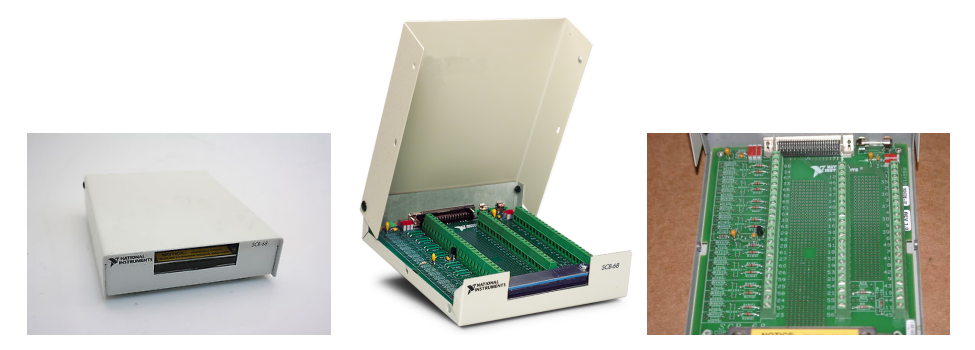

Figura 7: Bloco de conectores SCB-68.

## **PARTE II TRANSFORMADA DE FOURIER**

## **2. FUNDAMENTOS TEÓRICOS**

## **2.1 Série de Fourier**

Qualquer função periódica no tempo, por exemplo, a função *f(t)* com período *T*0, tal que *f(t)* = *f(t+T0)*, como a apresentada na Figura 2.1, pode ser decomposta em uma série de *senos* e *cossenos* da seguinte forma:

$$
f(t) = a_0 + \sum_{n=1}^{\infty} \left[ a_n \cos(nw_0 t) + b_n \sin(nw_0 t) \right], \tag{1}
$$

onde *w*0 = 2π/*T*0 é a chamada frequência fundamental. Os coeficientes *a*0, *an* e *bn* da Série de Fourier são calculados através das propriedades das funções ortogonais, como se segue:

$$
a_0 = \frac{1}{T_0} \int_{-T_0/2}^{T_0/2} f(t) dt ; \qquad \qquad \dots (2)
$$

$$
a_n = \frac{1}{T_0} \int_{-T_0/2}^{T_0/2} f(t) \cos(nw_0 t) dt ; \qquad \qquad \dots (3)
$$

$$
b_n = \frac{1}{T_0} \int_{-T_0/2}^{T_0/2} f(t) \sin(nw_0 t) dt \,. \tag{4}
$$

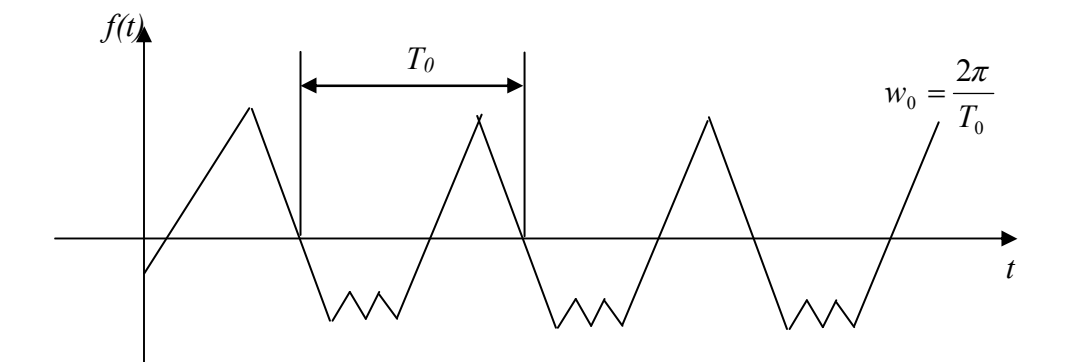

**Figura 2.1: Exemplo de uma função periódica no tempo.** 

A prova matemática da representação em Série de Fourier pode ser vista em qualquer livro de processamento de sinais, tal qual Oppenheim (1997).

Uma alternativa para a equação (1) é a seguinte:

$$
f(t) = \frac{1}{2}a_0 + \sum_{n=1}^{\infty} A_n \cos(nw_0 t + \phi_n),
$$
\n(5)

onde  $A_n = \sqrt{a_n^2 + b_n^2}$  é a magnitude da componente de frequência *nw*<sub>0</sub> e  $\phi_n$  é a fase correspondente. Observa-se que esta série apresenta a mesma informação que a série da equação (1), pois as funções *seno* e *cosseno* são idênticas, a menos de uma diferença de fase. Neste caso o coeficiente *An* e a fase φ*n* representam o espectro de freqência da função *f(t)*. Portanto, a função temporal *f(t)* é unicamente definida por sua amplitude e fase.

A Série de Fourier pode ser ainda descrita usando-se uma representação complexa dos componentes da equação (1). As funções seno e cosseno podem ser representadas por funções exponenciais complexas da seguinte forma:

$$
cos(\theta) = \frac{e^{j\theta} + e^{-j\theta}}{2} \tag{6}
$$

e

$$
sin(\theta) = \frac{e^{j\theta} - e^{-j\theta}}{2j}.
$$
\n(7)

Substituindo estas expressões na equação (1) e rearranjando, resulta na Série de Fourier descrita em termos de exponenciais complexas, da seguinte forma:

$$
f(t) = \sum_{n = -\infty}^{\infty} C_n e^{jnw_0 t} \tag{8}
$$

onde os coeficientes *Cn* são complexos e

$$
a_n = C_n + C_{-n} \tag{9}
$$

$$
b_n = j(C_n - C_{-n}).
$$
\n(10)

Os coeficientes *Cn* podem ser calculados através dos coeficientes *an* e *bn*, da expansão em série da equação (1), bastando para isso rearranjar as equações (9) e (10). Contudo, estes coeficientes também podem ser calculados através das propriedades de ortogonalidade das funções exponenciais complexas, da seguinte forma:

$$
C_n = \frac{1}{T_0} \int_{-T_0/2}^{T_0/2} f(t) e^{-j n w_0 t} dt \tag{11}
$$

Observa-se que neste caso a série é para *n* variando de −∞ a +∞. Note que nas expressões (1) e (5) tem-se *n* variando de 0 a +∞, ou seja, existem somente frequências positivas. No caso da representação da equação (8) tem-se um conjunto de coeficientes que correspondem a frequências positivas e negativas. O conceito de frequência negativa geralmente causa confusão, contudo basta simplesmente lembrar que isto resulta diretamente das equações (6) e (7), e do uso de exponenciais complexas para representar componentes de frequência real, ou seja, é somente um artifício matemático.

♦ **Exemplo 1:** A expansão em série de Fourier de uma função quadrada com frequência *w*0, apresentada na Figura 2.2, pode ser calculada segundo as expressões (1) e (8).

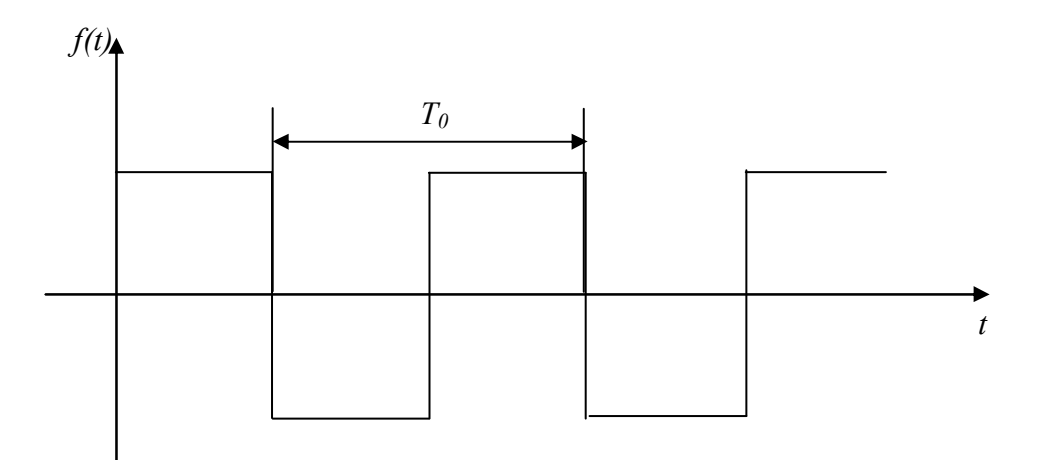

**Figura 2.2: Função quadrada com frequência** *w0***.** 

A Série de Fourier desta função quadrada segundo a expressão (1) é dada por:

$$
f_p(t) = \frac{4}{\pi} \sin(w_0 t) + \frac{4}{3\pi} \sin(3w_0 t) + \frac{4}{5\pi} \sin(5w_0 t) + \dots
$$

A série de Fourier desta função quadrada em termos de exponenciais complexas, de acordo com a expressão (8), é dada por:

$$
f_p(t) = \dots \frac{2j}{5\pi} e^{-j5w_0t} + \frac{2j}{3\pi} e^{-j3w_0t} + \frac{2j}{\pi} e^{-jw_0t} - \frac{2j}{\pi} e^{jw_0t} - \frac{2j}{3\pi} e^{j3w_0t} - \frac{2j}{5\pi} e^{j5w_0t} + \dots
$$

## **2.2 Transformada de Fourier - representação no domínio da frequência de uma função temporal não periódica**

Obviamente que o mundo real não é feito de somente funções periódicas, portanto são necessários métodos para descrever no domínio da frequência funções não periódicas. O propósito de se ter introduzido anteriormente a Série de Fourier é somente fornecer um ponto de partida para descrever o método mais geral da Transformada de Fourier.

Considere a função de duração finita no tempo mostrada na Figura 2.3. Claramente que esta função não é periódica e observe que, a função *f(t)* = 0 para |*t*| > *T*1/2. Contudo, pode ser usado um truque para tornar a função *f(t)* periódica, este truque consiste em imaginar que se observa somente um período de uma função periódica com período  $T_0 > T_1$ , como mostra a Figura 2.4.

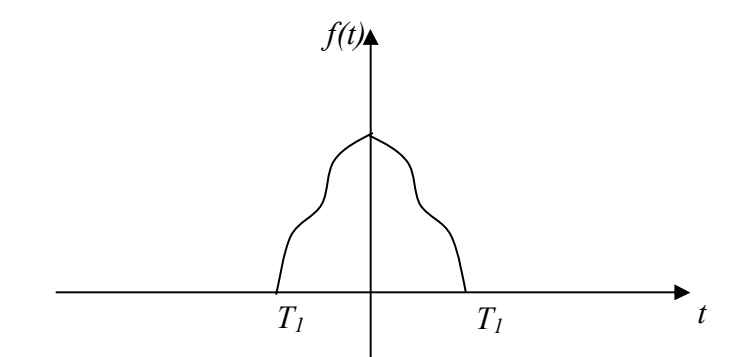

**Figura 2.3: Exemplo de função temporal não periódica limitada no tempo.** 

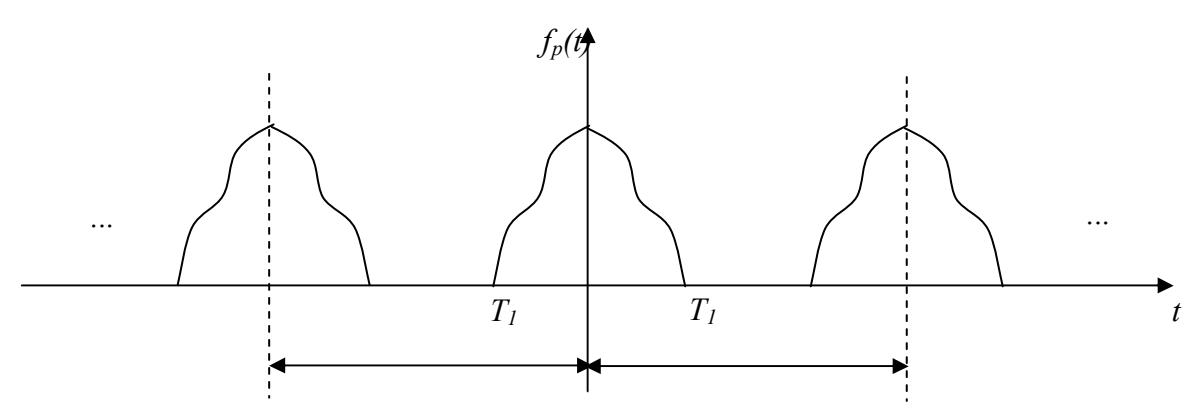

**Figura 2.4: Tornando uma função temporal não periódica limitada no tempo em periódica**  0 **com período** *T***0.** 

A nova função *fp(t)*, que é periódica com período *T*0, pode ser representada por uma Série de Fourier, como a da expressão (8), repetida a seguir:

$$
f_p(t) = \sum_{n=-\infty}^{\infty} C_n e^{jnw_0 t} ,
$$

onde *w*0 = 2π/*T*0, como anteriormente. Substituindo na equação anterior a expressão para os coeficientes *Cn*, dada pela equação (11), tem-se:

$$
f_p(t) = \sum_{n=-\infty}^{\infty} \left\{ \frac{1}{T_0} \int_{-T_0/2}^{T_0/2} f(t) e^{-j n w_0 t} dt \right\} e^{j n w_0 t} . \tag{12}
$$

Fazendo com que *T*0, o período assumido da função periódica, se torne arbitrariamente grande, de forma que *w*<sub>0</sub> se torne pequeno, escrevendo *w*<sub>0</sub> =  $\Delta w$  e *nw*<sub>0</sub> =  $w_n$ , tem-se que:

$$
f_p(t) = \frac{1}{2\pi} \sum_{n=-\infty}^{\infty} \left\{ \int_{-T_0/2}^{T_0/2} f(t) e^{-j w_n t} dt \right\} \Delta w e^{j w_n t} . \tag{13}
$$

Finalmente, tomando o limite de  $T_0 \rightarrow \infty$  e notando que no limite a função periódica tende à função original, ou seja,

$$
f(t) = \lim_{\substack{T_0 \to \infty \\ 0 \le t \\ \Delta w \to 0}} f_p(t).
$$
 (14)

Então, se for definida a seguinte função,

$$
F(jw) = \int_{-\infty}^{\infty} f(t)e^{-jwt}dt,
$$
\n(15)

a equação (13), no limite de  $T_0 \rightarrow \infty$  fica,

$$
f_p(t) = \frac{1}{2\pi} \sum_{n=-\infty}^{\infty} \{ F(jw_n) \} \Delta w e^{jw_n t} \tag{16}
$$

Note que para funções periódicas o conteúdo de frequências é discreto. Pode-se imaginar que funções não periódicas possuem infinitas frequências em um dado intervalo de frequências. Assim, as componentes de frequências de uma função não periódica vão se juntando até não mais existir uma separação entre elas. Matematicamente, esta transformação pode ser feita tomando-se o limite da equação (16) para o intervalo de frequência, ∆*w*, tendendo a zero. Quando ∆*w* tende a zero, tem-se infinitas componentes de frequência e a somatória da equação (16) se transforma em uma integral da seguinte forma:

$$
f_p(t) = \frac{1}{2\pi} \int_{-\infty}^{\infty} F(jw)e^{jwt} dt.
$$
 (17)

A equação (15) define a Transformada de Fourier e a equação (17) define a Transformada de Fourier Inversa. Compactamente estas transformações são normalmente descritas como,

$$
F(jw) = \Im\{f(t)\}\tag{18}
$$

e

$$
f(t) = \mathfrak{I}^{-1}\big\{F(jw)\big\}.\tag{19}
$$

Note que a equação (15) é por definição a Transformada de Fourier, *F(jw)*, da função *f(t)* e a equação (17) é por definição a Transformada de Fourier Inversa da função *f(t)*.

Se uma função do tempo, *f(t)*, existir somente para *t* ≥ 0, ou seja, obedece as condições de existência da Transformada de Laplace, então a Transformada de Fourier dessa função, *F(jw)*, pode ser calculada através da sua Transformada de Laplace, *F(s)*, da seguinte forma:

$$
F(jw) = F(s)|_{s=jw},\tag{20}
$$

ou seja, basta substituir a variável *s* da Transformada de Laplace por *jw*, que se obtém a Transformada de Fourier da função *f(t)*. Esta expressão significa que a Transformada de Fourier é a Transformada de Laplace calculada no eixo imaginário do plano complexo da variável *s*. Existem tabelas que apresentam as Transformadas da Laplace e de Fourier para diversas funções.

A Transformada de Fourier tem as seguintes características:

- (1) A função *F(jw)* não tem nenhuma informação nova sobre a função *f(t)*, é somente um modo diferente de se ver a função;
- (2) A função *F(jw)* fornece a densidade de amplitude. Por exemplo, se *f(t)* é uma força, então *F(jw)* será força/frequência (N/Hz ou N/rad.s<sup>-1</sup>);
- (3) A função *F(jw)* tem frequências negativas. Uma frequência negativa significa somente uma diferença de fase de 180° em relação à mesma frequência positiva. Isto pode ser visto através da função *seno*, onde *sin(w)* e *sin(*−*w)* estão defasados de 180<sup>º</sup> ;
- (4) A função *F(jw)* é simétrica em relação ao eixo *w* = 0 se a função *f(t)* for real.

## **2.3 Espectro de frequência**

Para o engenheiro de controle a expansão em série de Fourier ou mesmo a Transformada de Fourier não são tão importantes como o conceito de representação espectral, ou espectro de frequências, de uma função ou de um sinal temporal.

O espectro de frequência de uma função periódica é a representação gráfica dos harmônicos (componentes) da série de Fourier, dada na forma de exponencial complexa, que representa esta função. Ou seja, é uma representação gráfica dos coeficientes *Cn* da expansão da função segundo a equação (7). Na medida que estes coeficientes são números complexos, o espectro de frequência é constituído de dois gráficos: um que apresenta o módulo dos coeficientes em função da frequência e outro que apresenta a fase destes coeficientes também em função da frequência. Observa-se que a frequência varia de −∞ a +∞, ou seja, para *n* variando de −∞ a +∞.

Para uma função não periódica o espectro de frequência é a representação gráfica da sua Transformada de Fourier dividida por 2π.

 $\bullet$  **Exemplo 2:** O espectro de frequências da função quadrada com frequência  $w_0$ , do exemplo 1, é dado pelos coeficientes *Cn* da sua expansão em série de Fourier. Do exemplo 1 estes coeficientes são dados, genericamente em função de *n*, por –j/nπ. A fase e o módulo destes coeficientes são respectivamente iguais à:

$$
\angle C_n = \begin{cases} -\frac{\pi}{2}, & \text{para } n \ge 0 \\ +\frac{\pi}{2}, & \text{para } n < 0 \end{cases};
$$

$$
|C_n| = \frac{2}{n\pi}.
$$

Assim, o espectro de frequência da onda quadrada do exemplo 1 é dado pelos gráficos abaixo.

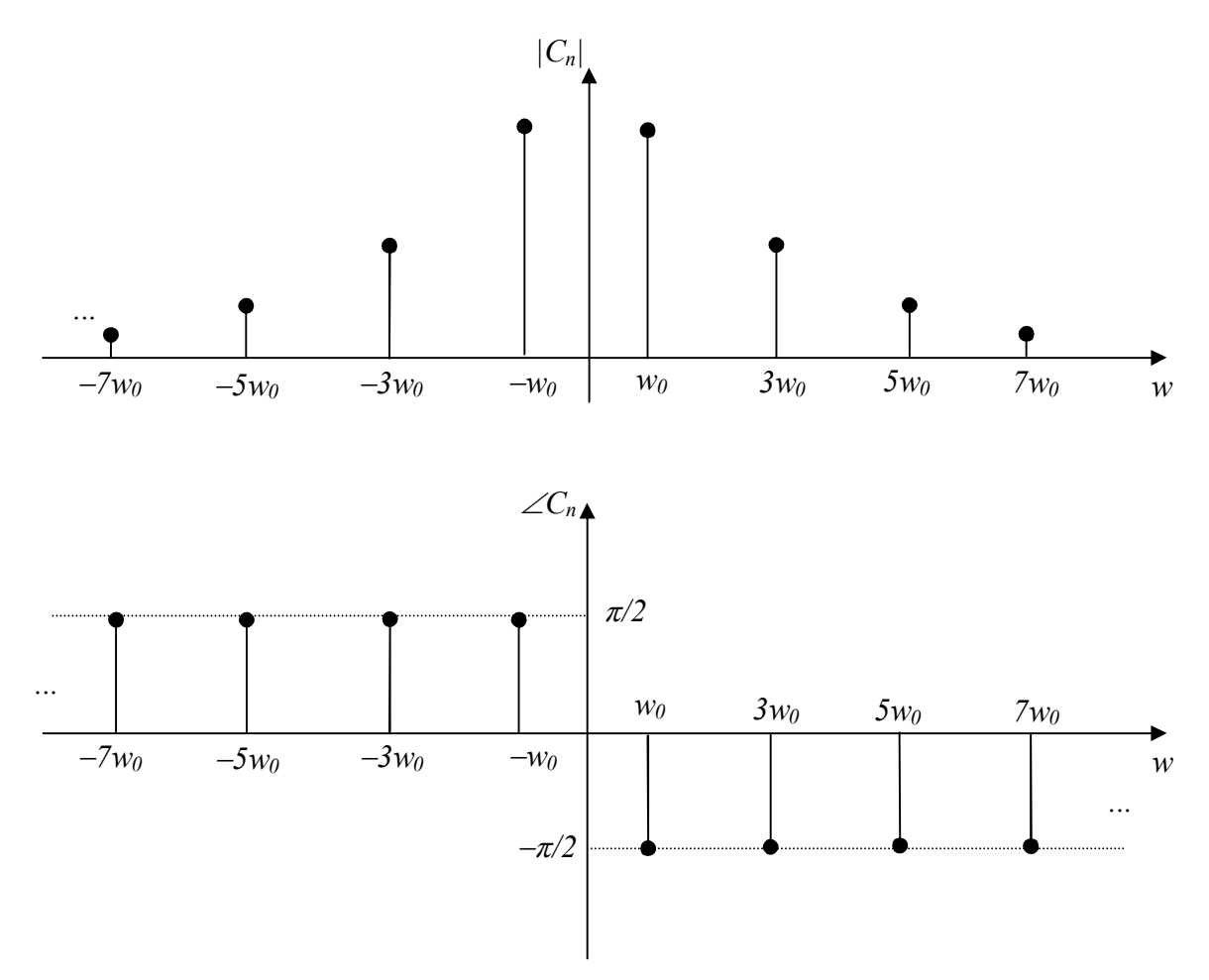

**Figura 2.5: Espectro de frequências da função quadrada com frequência** *wo***.** 

Nota-se que este espectro de frequência não é contínuo. Isto decorre do fato de que a função quadrada é periódica e, portanto, somente tem componentes de frequência múltiplas do seu período.

♦ **Exemplo 3:** Dada a seguinte função:

$$
f(t) = \begin{cases} 1, & \text{para} \mid t \le T_1; \\ 0, & \text{para} \mid t > T_1; \end{cases}
$$

cujo gráfico se encontra na Figura 2.6, calcule a sua Transformada de Fourier e mostre o seu espectro de frequências.

A sua transformada de Fourier, calculada aplicado-se a equação (15), é dada por: *w*  $F(jw) = \frac{2 \sin(wT_1)}{2}$ 

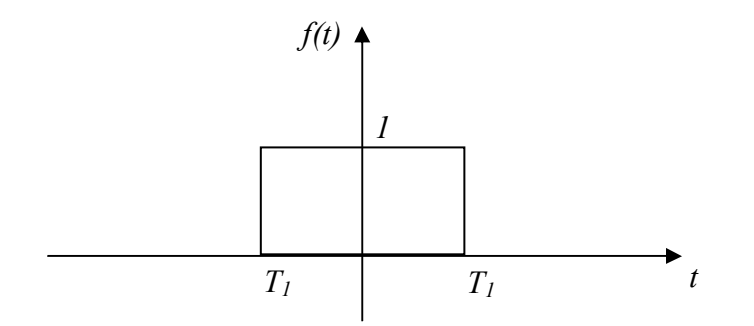

Figura 2.6: Função unitária no intervalo de tempo  $[-T_1, T_1]$ .

O espectro de frequências desta função é dado pelo módulo e fase de *F(jw)* dividido por 2π. Observa-se contudo que a fase de *F(jw)* é igual a zero, pois a esta é uma função real. O gráfico da Figura 2.7 apresenta o espectro de frequências da função *f(t)*.

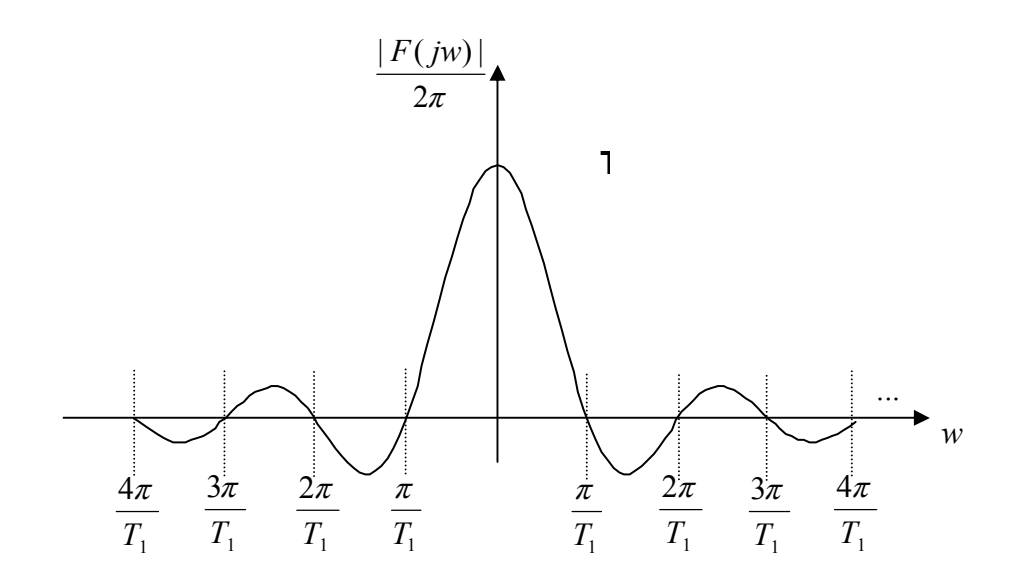

**Figura 2.7: Espectro de frequência da função unitária no intervalo de tempo**   $[-T_1, T_1].$ 

## **PARTE III – TEOREMA DA AMOSTRAGEM**

## **2.1. Teoria de Amostragem**

A amostragem de um sinal contínuo consiste em simplesmente trocar os valores do sinal por um conjunto discreto de pontos. Estes pontos são iguais aos valores do sinal nos chamados instantes de amostragem. O resultado da amostragem é então uma seqüência de números.

A amostragem quando é realizada com períodos de amostragem fixos, é chamada amostragem uniforme. Nesta experiência somente serão tratadas amostragens uniformes. O período de amostragem, que é o tempo decorrido entre duas amostragens consecutivas, será denominado por *Ta*. A freqüência de amostragem é o inverso do período de amostragem, sendo calculada por:

$$
w_a = \frac{2\pi}{T_a}, \text{ em rad/s, ou}, \tag{1}
$$

$$
f_a = \frac{1}{T_a}, \text{ em Hz.}
$$
 (2)

Muita pouca informação é perdida pela amostragem de um sinal contínuo se os instantes de amostragem estão suficientemente "próximos", mas muito da informação pode ser perdida se os instantes de amostragem estiverem "longe". Isto pode ser visto pela Figura 1 abaixo, na qual a função seno com freqüência de 10Hz (período de 0,1 segundos) é amostrada.

Observa-se pela Figura 1 que a partir das amostras obtidas com  $f_a = 90Hz$  ( $f_a \gg f_s$ , onde *fs* é a freqüência do sinal original de 10Hz) é fácil conhecer (reconstruir) o sinal original perfeitamente, sem perda de informação. Com *fa* = 22Hz (*fa* = 2,2*fs*) ainda é possível reconstruir o sinal, sabendo-se a sua freqüência verdadeira. Com *fa* = 20Hz (*fa* = 2*fs*), o sinal reconstruído pode ser uma reta ou uma curva senoidal, contudo mesmo conhecendo-se a freqüência do sinal é impossível obter a sua amplitude correta, dessa forma, perdeu-se alguma informação do sinal original. Com *fa* = 13,33Hz (*fa* = 4*fs*/3) o sinal reconstruído tem freqüência de 0,33Hz (período de 0,3s), o que é completamente diferente de 10Hz. Com *fa* = 7,5Hz (*fa* = 3*fs*/4) o sinal reconstruído tem freqüência de 2,5Hz (período de 0,4s), que também é diferente de 10Hz, que é a freqüência do sinal original.

Portanto, as seguintes conclusões podem ser feitas a partir da Figura 1:

- (1) Algumas freqüências de amostragem distorcem o sinal, isto é, o sinal original é perdido;
- (2) A freqüência de amostragem a ser utilizada para que não ocorra distorção do sinal, depende da freqüência do sinal;
- (3) A freqüência de amostragem para que não distorção do sinal deve ser maior do 2 vezes a freqüência do sinal.

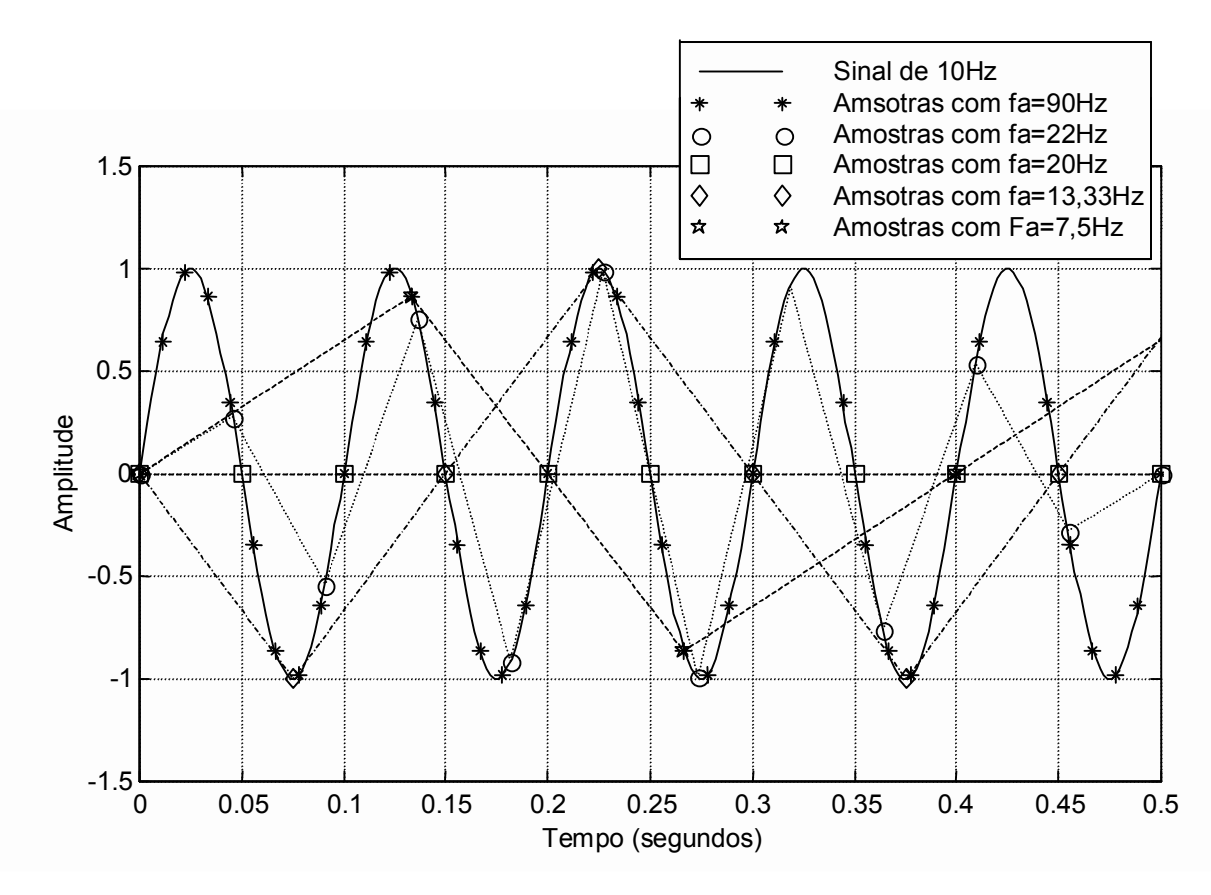

Figura 1: Amostragem da função seno de 10Hz com diversas freqüências de amostragem

A Figura 2 apresenta três sinais sendo amostrados com o mesmo período de amostragem.

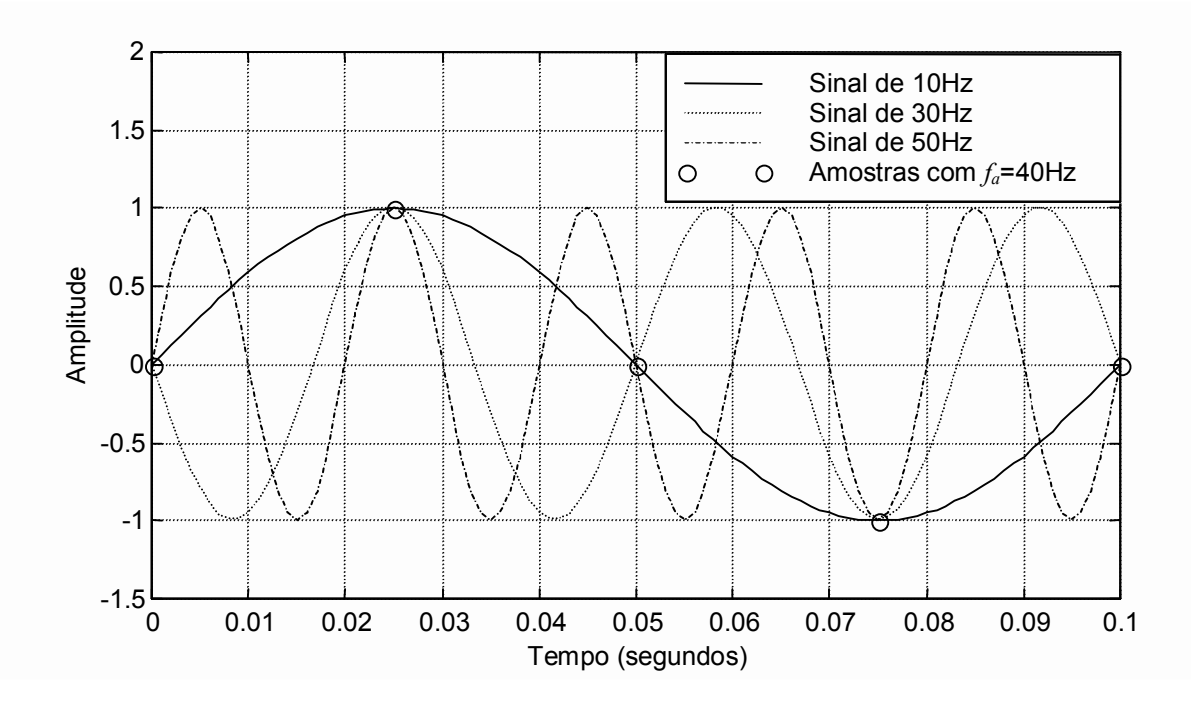

Figura 2: Amostragem de três sinais de freqüências diferentes com a mesma freqüência de amostragem ( $f_a = 40$ Hz, ou  $T_a = 0.025$ s).

As seguintes conclusões podem ser feitas a partir da Figura 2:

- (1) Não existe uma função única que gera um determinado conjunto de amostras;
- (2) Existem infinitas funções que geram o mesmo conjunto de amostras;
- (3) Sem a adoção de algumas hipóteses não é possível saber que sinal gerou as amostras obtidas, ou seja, conhecer o sinal original;
- (4) De todas as curvas senoidais possíveis existe somente uma com freqüência abaixo de 20Hz ou *fa*/2, que gera este conjunto de amostras.

A frequência  $f_a/2$  ou  $\pi/T_a$  é chamada frequência de Nyquist e tem um papel importante da teoria de amostragem, como será visto adiante.

#### **Matemática da amostragem**

Um amostrador pode ser modelado como um trem de pulsos uniformemente espaçados no tempo, com período igual a *Ta* (período de amostragem), como mostra a Figura 3.

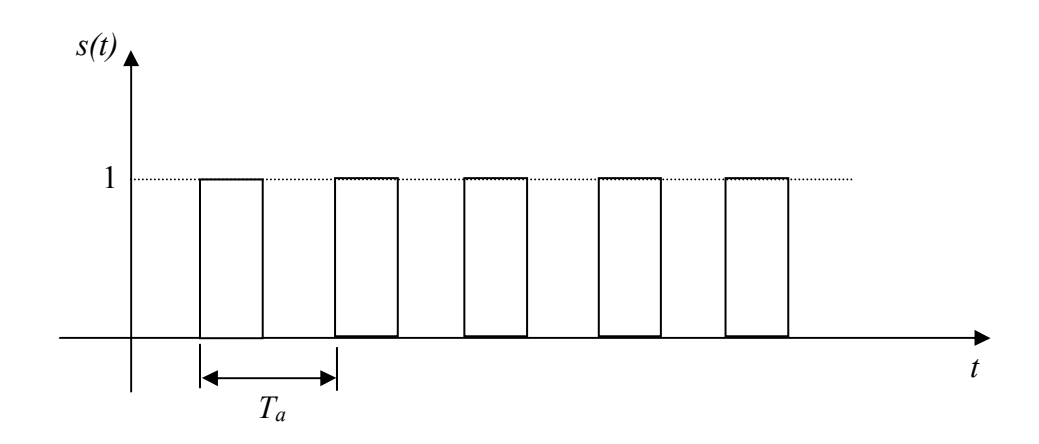

Figura 3: Amostrador modelado por um trem de pulsos.

A amostragem pode ser vista como um fenômeno de modulação (multiplicação), como representado pela equação abaixo:

$$
f^*(t) = f(t)s(t); \tag{3}
$$

onde *f(t)* é a função original, *s(t)* é o amostrador e *f \* (t)* é a função amostrada. A Figura 4 mostra uma função qualquer modulada pelo amostrador.

Um amostrador ideal é aquele em que os pulsos ocorrem em um instante de tempo infinitesimal e tem área unitária, ou seja, são impulsos formados pela função Delta de Dirac. Assim, um amostrador ideal pode ser representado pela seguinte equação:

$$
s(t) = \sum_{n = -\infty}^{n = +\infty} \delta(t - nT_a).
$$
 (4)

Na expressão (4) *n* é um número inteiro que varia de −∞ a +∞ e *nTa* é a escala de tempo discreto, ou seja, os instantes onde ocorrem as amostragens, ou ainda, os instantes de amostragem. A Figura 5 apresenta um gráfico do amostrador ideal.

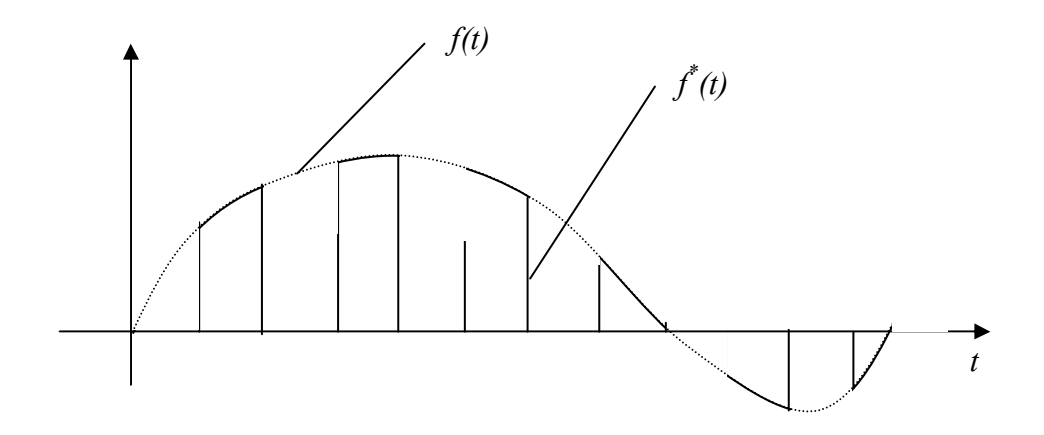

Figura 4: Função qualquer modulada pelo amostrador.

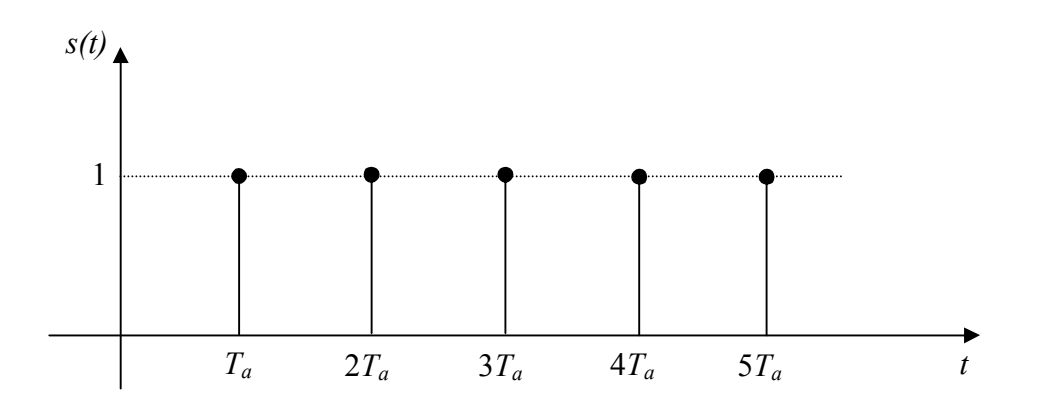

Figura 5: Amostrador ideal.

Somente para fins de recordação, a definição e as principais propriedades da função Delta de Dirac (função impulso) são as seguintes:

Definição:

$$
\delta(t - t_1) = \begin{cases} 0, & \text{para } t \neq t_1; \\ \infty, & \text{para } t = t_1; \end{cases}
$$
 (5)

$$
\int_{-\infty}^{+\infty} \delta(t - t_1) dt = 1.
$$
 (6)

Propriedade do deslocamento:

$$
\int_{-\infty}^{+\infty} f(t)\delta(t-t_1)dt = f(t_1).
$$
\n(7)

Na medida em o amostrador ideal é uma função periódica, pode ser representada por uma série de Fourier, assim, tem-se:

$$
s(t) = \sum_{n = -\infty}^{n = +\infty} C_n e^{jnw_a t} \tag{8}
$$

onde os coeficientes *Cn* são iguais a:

$$
C_n = \frac{1}{T_a} \int_{-T_a/2}^{T_a/2} \delta(t) e^{-j n w_a t} dt = \frac{1}{T_a} e^0 = \frac{1}{T_a}.
$$
 (9)

Observa-se que a primeira passagem da expressão acima é realizada em conseqüência da propriedade de deslocamento da função Delta de Dirac.

Substituindo a equação (8) na equação (3), tem-se que o sinal amostrado é dado por:

$$
f^*(t) = f(t) \sum_{n=-\infty}^{n=-\infty} C_n e^{jn w_a t} \tag{10}
$$

Calculando a Transformada de Fourier do sinal amostrado, tem-se:

$$
F^*(jw) = \Im\{f^*(t)\} = \sum_{n=-\infty}^{n=-\infty} C_n \Im\{f(t)e^{jnw_a t}\}
$$
 (11)

Uma das propriedades da Transformada de Fourier é a propriedade da multiplicação por uma exponencial complexa no tempo, como se segue:

$$
\mathfrak{I}\left\{f^*(t)e^{jat}\right\} = F\left\{j(w-a)\right\}.
$$
\n(12)

Utilizando esta propriedade na equação (11), obtém-se a seguinte expressão:

$$
F^*(jw) = \sum_{n=-\infty}^{n=-\infty} C_n F\{j(w - nw_a)\}.
$$
 (13)

Para o caso do amostrador ideal  $C_n = 1/T_a$ , assim tem-se que:

$$
F^*(jw) = \frac{1}{T_a} \sum_{n=-\infty}^{n=-\infty} F\{j(w - nw_a)\}.
$$
 (14)

Da expressão acima observa-se que a Transformada de Fourier do sinal amostrado, ou o seu espectro de freqüências, é dada pela Transformada de Fourier, ou pelo espectro de freqüências, do sinal original multiplicado pelo inverso do período de amostragem e replicado infinitas vezes em torno de múltiplos da freqüência de amostragem. Dessa forma a amostragem introduz novas componentes de freqüência que consistem em translações do espectro do sinal original. A Figura 6 ilustra este fenômeno.

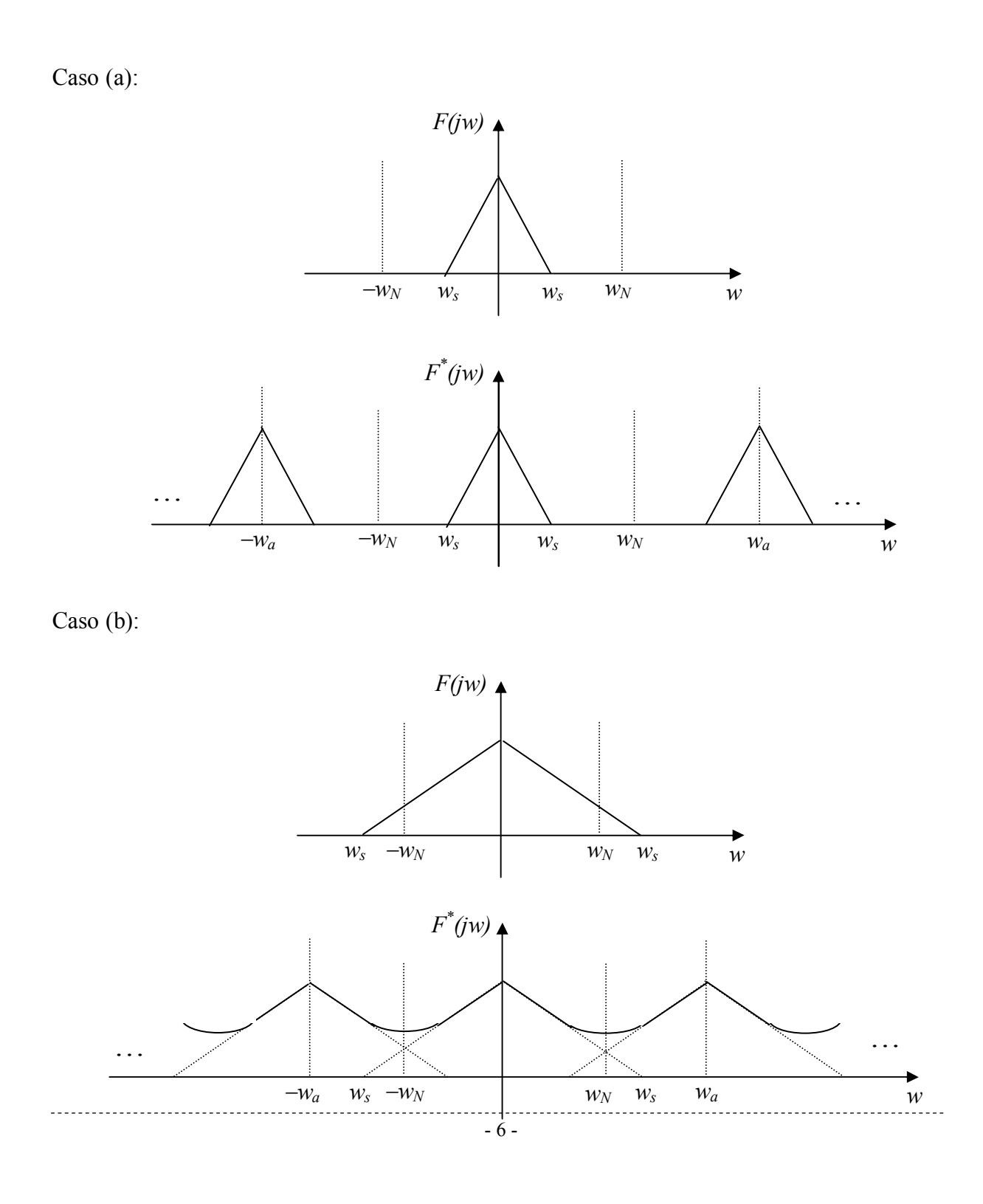

Figura 6: Espectro de freqüências de um sinal amostrado. Caso (a): freqüência de amostragem maior do que 2 vezes a freqüência máxima do sinal. Caso (b): freqüência de amostragem menor do que 2 vezes a freqüência máxima do sinal.

Observa-se que todos os picos do espectro de freqüências do sinal amostrado tem a mesma amplitude.

Assim, dada uma freqüência de amostragem *wa*, quaisquer componentes senoidais com freqüências, *w*, iguais a:

 $w = nw_a \pm w_0$ , (15)

irão gerar as mesmas amostras. Observa-se que  $w_0$  representa a menor frequência que pode gerar o dado conjunto de amostras e *n* é qualquer número inteiro de 0 até ∞. A Figura 2 já ilustrou este fenômeno com três sinais de freqüências 10Hz, 30Hz (*w<sup>a</sup>* − 10Hz) e 50Hz  $(w_a + 10Hz)$ , gerando as mesmas amostras.

A partir destes resultados pode-se concluir que se o sinal original, *f(t)*, pode ser obtido através de sua Transformada de Fourier, *F(jw)*, e se *F(jw)* pode ser obtida da Transformada Fourier do sinal amostrado,  $F^*(jw)$ , então usando a Transformada Inversa de Fourier, o sinal *f(t)* pode ser determinado a partir do sinal amostrado  $f^*(t)$ .

No caso (b) da Figura 6, observa-se claramente que a Transformada de Fourier do sinal amostrado, *F \* (jw)*, é distorcida, portanto, a partir de *F \* (jw)* não é possível obter *F(jw)*.

#### **Teorema de Amostragem**

Seja um sinal *f(t)* cuja Transformada de Fourier é dada por *F(jw)*. A amostragem deste sinal com um período de amostragem igual a  $T_a$ , gera o sinal amostrado,  $\overrightarrow{f}(t)$ , cuja Transformada de Fourier é  $F^*(jw)$ . Assim, se  $F(jw) = 0$ , para toda frequência,  $w \ge \pi/T_a = w_N = 0$ *wa*/2, então

$$
F(jw) = \begin{cases} T_a F^*(jw), \text{ para } -w_N \le w \le w_N; \\ 0, \text{ para } w \text{ fora deste intervalo.} \end{cases}
$$
 (16)

Desta forma o sinal *f(t)* pode ser reconstruído a partir de suas amostras.

A conclusão mais importante do Teorema de Amostragem é que um sinal para ser reconstruído sem erro, ou para se observado sem distorções, deve ser amostrado com uma freqüência de amostragem, *wa*, maior do que 2 vezes a freqüência máxima do sinal, *ws,máximo*, ou seja:

$$
w_a > 2w_{s, \text{maxino}} \tag{17}
$$

Na prática o que se faz é amostrar um sinal com freqüência 5 a 20 vezes maior do que a máxima freqüência do sinal.

Quando não for possível amostrar mais rápido do que duas vezes a freqüência máxima do sinal, deve-se utilizar um filtro analógico passa baixo com freqüência de corte igual a *wN*. Este filtro deve implementado antes da amostragem do sinal, de forma a eliminar as freqüências maiores do que *wN* e assim evitar distorção do sinal. Este filtro é conhecido como filtro "*anti-aliasing*".

## **2.2.** *Aliasing* **ou Distorção do Espectro de Freqüências**

O fenômeno de superposição dos espectros de freqüência do sinal amostrado, ou de distorção do sinal amostrado, é chamado de *aliasing*. Nas amostragens onde ocorre *aliasing* não é possível obter o sinal a partir das amostras, ou seja, não é possível reconstruir o sinal.

A Figura 7 apresenta o espectro de freqüência de um sinal senoidal, com freqüência *ws*, amostrado com freqüência *wa*.

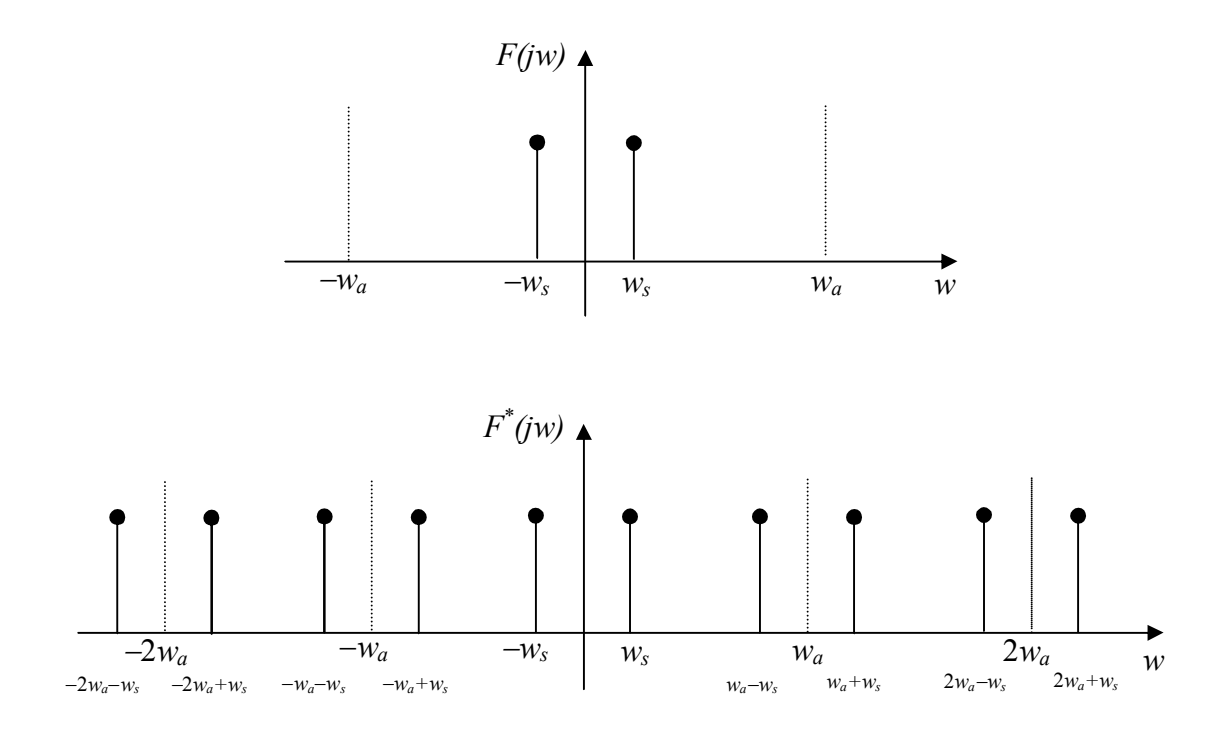

Figura 7: Espectro de freqüências de um sinal senoidal amostrado.

Admitindo-se que *ws* aumenta e que *wa* é mantida fixa, com a Figura 8 pode-se observar o que ocorre com o espectro de freqüência do sinal no intervalo de freqüência de 0 a *wa*. Assim, a partir da Figura 8 conclui-se que o fenômeno de *aliasing* transforma componentes de alta freqüência em componentes de baixa freqüência e vice versa.

Observa-se que um sinal reconstruído a partir de amostras sempre será o sinal de menor freqüência, dentro do intervalo de 0 a *wa*/2. Este fenômeno será visto na seção 2.4

Reconstrução de sinais. Assim, se ocorrer *aliasing* o sinal original será inevitavelmente perdido.

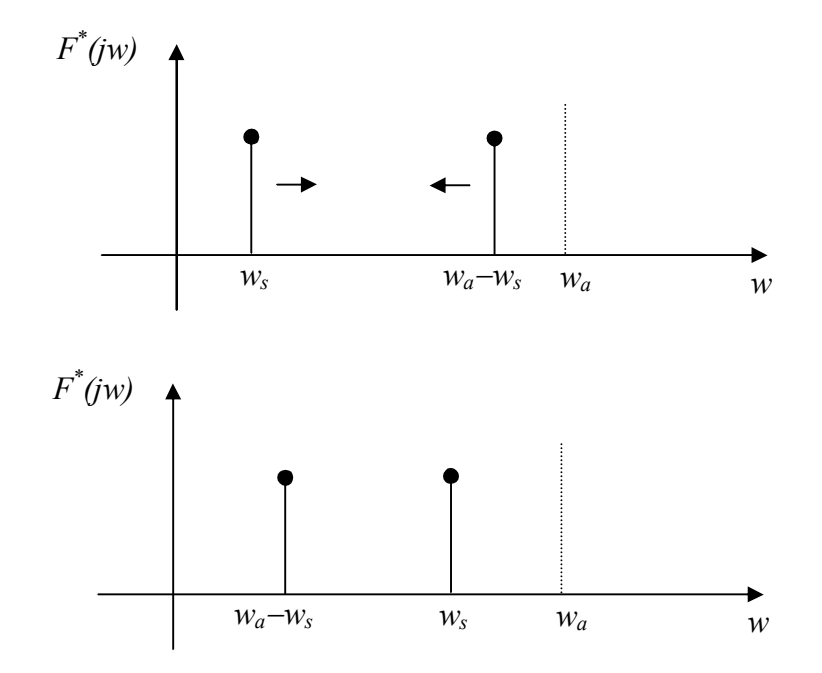

Figura 8: Variação do espectro de freqüências de um sinal senoidal amostrado no intervalo de freqüência de 0 a *wa* a medida que *ws* aumenta.

## **2.3. Transformada Discreta de Fourier**

A Transformada Fourier Discreta de um sinal, *f(t)*, é a transformada de Fourier do sinal amostrado, *f \* (t)*. A importância da Transformada Fourier Discreta reside no fato de que através dela pode-se calcular a Transformada Fourier de um sinal amostrado. Por sinal esta é a única forma de se calcular a Transformada Fourier de um sinal amostrado.

Utilizando a definição da Transformada de Fourier, tem-se que:

$$
F^*(jw) = \int_{-\infty}^{\infty} f^*(t)e^{-jwt} dt.
$$
 (18)

Substituindo  $f'(t)$  pela expressão (10), tem-se:

$$
F^*(jw) = \int_{-\infty}^{\infty} f(t) \sum_{n=-\infty}^{m=-\infty} \delta(t - nT_a) e^{-jwt} dt.
$$
 (19)

Como as variáveis *t* e *n* são independentes pode-se rearranjar a equação acima da seguinte forma:

$$
F^*(jw) = \sum_{n=-\infty}^{n=-\infty} \int_{-\infty}^{\infty} f(t)\delta(t - nT_a)e^{-jwt}dt.
$$
 (20)

Pela propriedade do deslocamento da função Delta de Dirac, o valor da integral na expressão acima é igual ao valor da função no instante *nTa*, assim,

$$
F^*(jw) = \sum_{n=-\infty}^{n=-\infty} f(nT_a)e^{-jwnT_a} \tag{21}
$$

A expressão acima é conhecida como a Transformada Fourier Discreta do sinal *f(t)* amostrado. Observa-se que, esta transformada é calculada somente a partir das amostras do sinal, obtidas nos instantes de amostragem.

\_\_\_\_\_\_\_\_\_\_\_\_\_\_\_\_\_\_\_

# **PARTE IV – ROTEIRO DA PARTE EXPERIMENTAL**

## **1. Diretório de trabalho**

- Crie um diretório de trabalho para o seu grupo em C:\Alunos.
- Copie todos os scripts \*.m do diretório C:\PMR3409\Exp1 para o seu diretório de trabalho.

## **2. Amostrando sinais através da placa de aquisição**

Nesta parte, vamos utilizar a placa de aquisição de dados para observar a conversão A/D e conversão D/A. Usualmente, realiza-se a amostragem de um sinal analógico em intervalos regulares correspondente ao período de amostragem *Ta*. Valores de tensão analógicos são convertidos para valores digitais

A conversão D/A realiza a operação inversa. Ou seja, transforma valores digitais na tensão analógica equivalente.

Inicialmente você deve fazer a montagem como ilustrado na Figura 1. Em seguida você deve utilizar o script de Matlab adda.m.

Selecione no Gerador de Funções uma Onda Senoidal de freqüência a sua escolha, por exemplo, entre 20 e 50Hz. No script adda.m escolha uma frequência de amostragem, por exemplo  $f_a = 400$ Hz. Varie a frequência de amostragem  $f_a$ . Qual o efeito observado ?

Coloque no seu relatório um esboço das formas de onda mostradas no osciloscópio.

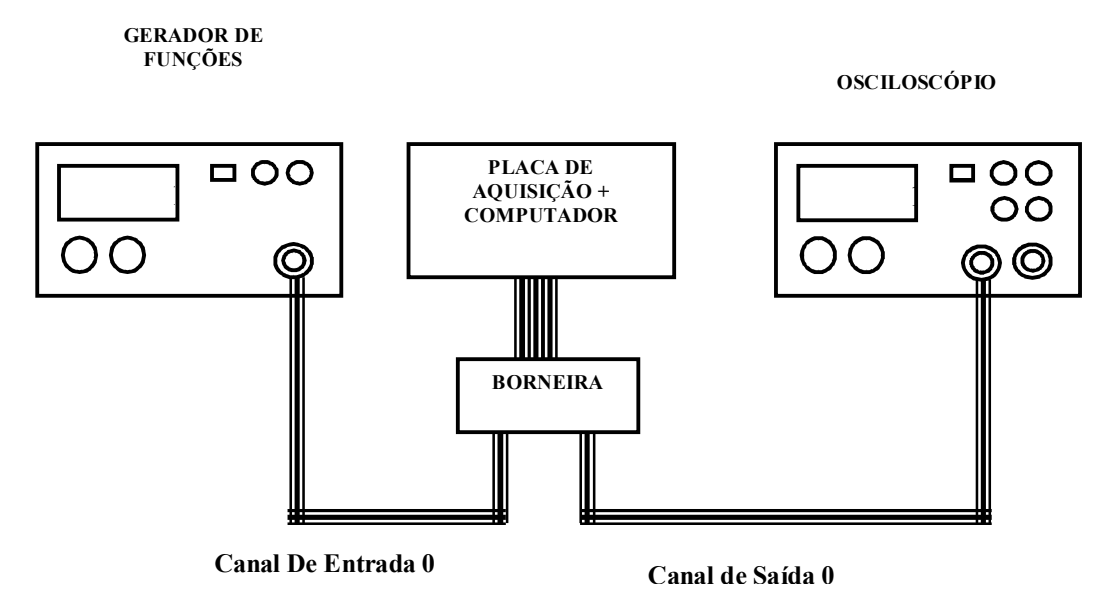

**Figura 1: Diagrama esquemático das ligações.** 

## **3. Espectro de frequências**

Nesta parte da experiência você irá amostrar três sinais distintos: um sinal senoidal, uma onda quadrada e uma onda triangular. Como sugestão utilize sinais com frequências da ordem de  $10a 40Hz$  e frequências de amostragem entre  $400e 800Hz$ .

#### Amostrando os sinais

No gerador de funções selecione a opção para a geração da onda no formato e frequência desejados. A amplitude do sinal deve ficar dentro do **intervalo** ±**5 volts**, que são os limites definidos de operação do Conversor A/D e D/A.

Para a aquisição de dados, será utilizado o script de Matlab aquisicao.m. A Figura 2 ilustra o código fonte.

```
\frac{1}{2}%
% fa -> Frequencia de Amostragem em Samples/seg
% Duration -> Duracao da aquisicao em segundos
% data -> vetor de dados
%
SampleRate = 1000;
duration = 1;
% Cria o objeto AI como sendo o device 1 da interface nidaq (National 
Instruments - Data Acquisition)
AI = analoginput('nidaq','Dev1');
% acrescenta o canal 0 - A/D
chan = addchannel(AI, 0);% seta o SampleRate ou frquencia de amostragem
set(AI, 'SampleRate', fa);
% ActualRate - > verdadeira frequencia de amostragem utilizada
ActualRate = get(AI,'SampleRate');
set(AI,'SamplesPerTrigger',duration*ActualRate)
set(AI,'TriggerType','Manual')
blocksize = get(AI,'SamplesPerTrigger');
start(AI);
trigger(AI);
wait(AI, duration + 1);
% obtem o vetor de dados e coloca em auxdata
auxdata = qeta(aI);delete(AI);
clear AI;
%
% imprimindo o grafico
%
% geracao do vetor de tempo
% t = tempo inicial : intervalo de amostragem : tempo final
%
t=0:1/fa: (size(auxdata)-1)*1/fa;
plot(t,auxdata);
grid on
xlabel('tempo(s)');
```

```
ylabel('tensao (volts)');
%
% nome da variavel aonde o usuario deseja armazenar os dados capturados
data = auxdata;
%
```
#### **Figura 2: Código fonte do script aquisicao.m.**

Você deve escolher a frequência de amostragem dada pela variável fa e o tempo de duração da aquisição de dados duration. Ao final o script constroi o gráfico em função do tempo e salva o vetor de dados na variável data. Você pode mudar o nome desta variável a cada aquisição se assim o desejar.

Trechos específicos do gráfico podem ser selecionados através do comando de ZOOM que pode ser selecionada na janela do gráfico.

#### Cálculo do espectro de frequência dos sinais amostrados

Para cada sinal amostrado (onda senoidal, onda quadrada e onda triangular) calcule o seu espectro de frequências utilizando o MATLAB. Para isso, você deve seguir os passos a seguir.

• Primeiramente faça os gráficos das curvas amostradas em função do tempo. Utilizar nesse gráfico poucos períodos da curva. Para criar o vetor tempo você deve utilizar os seguintes comandos:

```
N = length(data(:,1));t = (0:N-1)/fa;
```
onde  $fa \text{ é a frequência de amostragem em } Hz$  e 1 é a coluna onde estão os seus dados na matriz data.

Para fazer o gráfico do sinal em função do tempo utilize:

plot(t(n1:n2),data(n1:n2,1), 'o');grid,

onde n1:n2 define o intervalo de linhas selecionado para o gráfico. Essa operação é necessária porque o número de pontos aquisitados é bastante grande.

#### **Inclua no seu relatório um esboço dos gráficos dos três sinais. (Você pode utilizar a impressora caso deseje).**

• Com o arquivo contendo os dados amostrados dentro do MATLAB, você deve calcular a Transformada Discreta de Fourier (DFT) (Trata-se de um algoritmo numérico que aproxima a Transformada de Fourier) com o comando fft. Com a Transformada Fourier dos dados você pode obter o espectro de frequências do sinal. O espectro de frequências de um sinal pode ser obtido pela multiplicação da

Transformada de Fourier com o seu conjugado e posterior cálculo da raiz quadrada. Para isso você no MATLAB deve fazer a seguinte operação:

```
f = fft(data(:,1));s = f.*conj(f);s = sqrt(s) / (N-1); % normalização
```
onde *s é* o espectro de frequências do sinal e f é o vetor que contém a DFT. A operação ".\*" multiplica dois vetores, porém componente por componente, ou seja, realiza o produto escalar de dois vetores.

• Para visualizar o espectro de frequência do sinal você deve antes obter a escala de frequências. Para isso você deve gerar um vetor de N números que seguem a fórmula n\*fa/N, onde n = 1,…,N*.* No MATLAB tem-se:

 $w = (0:N-1) * fa / (N-1)$ ;

Para fazer o gráfico da amplitude do espectro de frequências utilize os seguintes comandos:

```
m = round (N/2);
plot(w(1:m), s(1:m)); grid
```
Deve ser notado que você deve fazer o gráfico de somente metade dos pontos do espectro de frequências calculado. A razão disso você ficará sabendo em aulas futuras.

**Inclua no seu relatório os esboços dos gráficos dos espectros de frequências dos três sinais. (Utilize a impressora caso deseje)** 

**Nota:** A DFT é o equivalente da Transformada de Fourier, mas serve para sinais amostrados.

#### 4. Cálculo dos espectros de frequências teóricos

Nesta parte da experiência você deve calcular através da teoria o espectro de frequências dos sinais amostrados, ou seja:

- Onda senoidal:
- Onda quadrada;
- Onda triangular.

Calcule os espectros de frequências teóricos para uma frequência fundamental genérica,  $\omega_0$ , e depois calcule numericamente para as frequências que você utilizou nos sinais amostrados.

**Isso deve ser trazido pronto para a aula de laboratório. Portanto, a frequência dos sinais que você vai amostrar deve ser decidida em casa e não durante a realização da experiência.** 

**Apresente no seu relatório o cálculo das Séries de Fourier e dos espectros de frequências teóricos, além dos gráficos dos espectros de frequências teóricos dos três sinais.**

**Analise os resultados, ou seja, compare os espectros de frequências obtidos a partir dos sinais reais com os calculados através da teoria.** 

## **3.Verificação do Teorema de Amostragem**

(a) No gerador de funções selecione a opção para a geração de uma onda senoidal com uma frequência  $f_s$ , por exemplo, entre 10 e 50Hz, coloque o nível de ruído e de *offset* nulos. A amplitude do sinal pode ser qualquer (desde que na faixa [-5V,+5V]).

Utilizando o script aquisição.m no programa MATLAB, realize experimentos utilizando sete frequências de amostragens distintas  $f_a$  sendo duas delas abaixo de 2 vezes a frequência do sinal,  $f_s$ , uma equivalente à 2 vezes a frequência do sinal,  $f_s$ , e quatro superiores a  $2f_s$ . Assim, por exemplo, se você escolheu uma frequência de sinal  $f_s = 20Hz$ os seguintes valores podem ser utilizados para  $f_a$ : 10Hz, 30Hz, 40Hz, 60Hz, 80Hz e  $100Hz$ .

A partir dos resultados do espectro de potência, você deve **fazer uma tabela como a do exemplo abaixo e colocá-la no seu relatório.** 

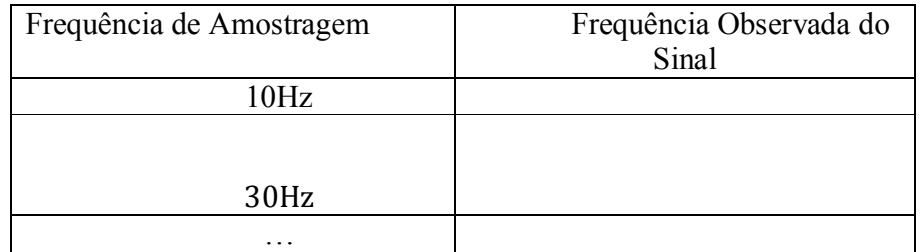

Não esqueça de identificar no seu relatório qual a freqüência de sinal  $f_s$  que você utilizou.

#### **Analise os resultados obtidos, com base na parte teórica.**